# **Tahoma Snabbguide**

## **Aktivering av konto**

Gå till länken "somfy‐connect.com", välj sen land och språk och tryck på "Start Activation". Följ sen anvisningarna för att slutföra aktiveringen av ert konto.

Efter att kontot är skapat så skickas det ett mejl till vald mejladress där ni måste bekräfta aktiveringen innan Tahoma går att använda.

### **Lägg till produkter**

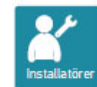

För att säkerställa kompatibiliteten med vissa partners produkter kan ett USB-tillägg vara nödvändigt. När detta ansluts visas motsvarande familj automatiskt i flikarna.

Enligt anvisningarna som visas på skärmen, gå till Konfiguration i huvudmenyn:

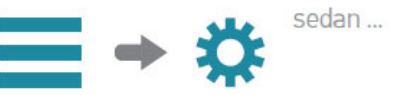

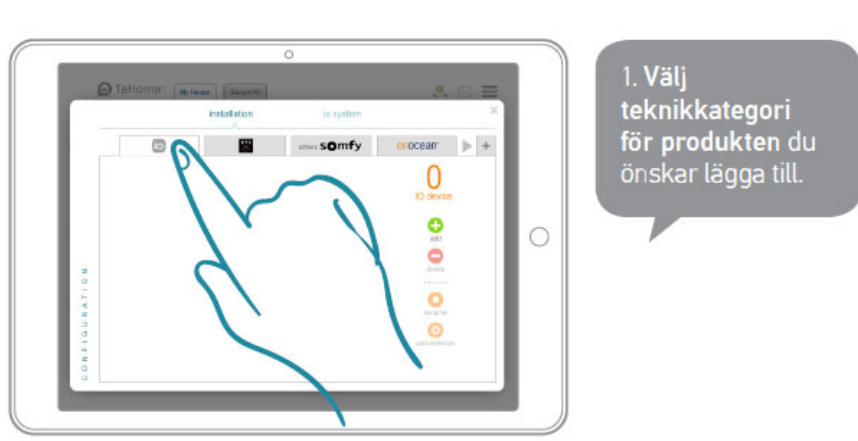

*För att veta vilket radioprotokoll din Somfy‐produkt använder, se på produktens eller dess fjärrkontrolls baksida.*

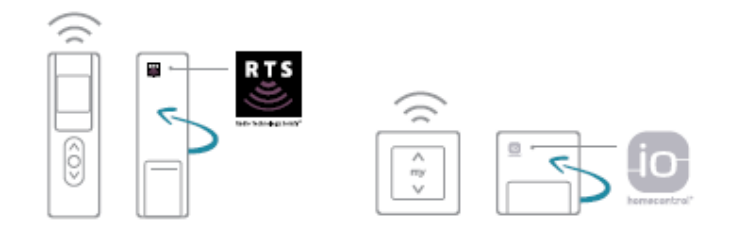

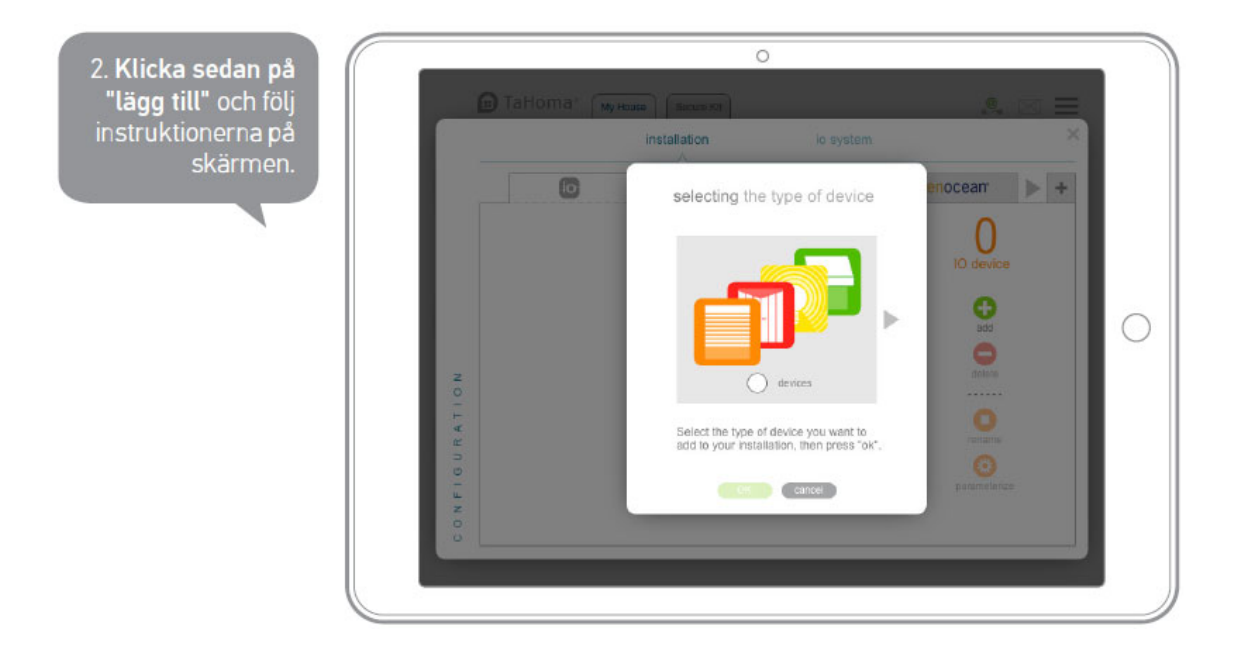

### **Skapa ditt hem**

Gå in på huvudmenyn och välj "Skapa boende".

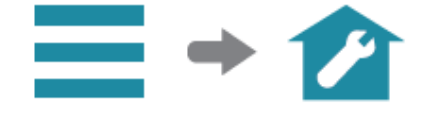

# Följ sedan de olika stegen.

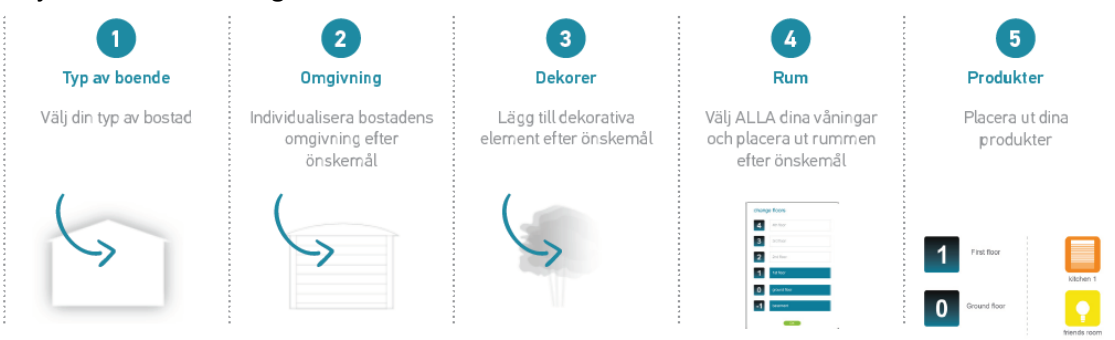

#### **Skapa en sensorprogrammering**

*Observera att om du vill skapa en tidsprogrammering (alltså utan en sensor) så gör du detta i AGENDA, inte i SMART.*

Klicka först på "SMART"‐symbolen.

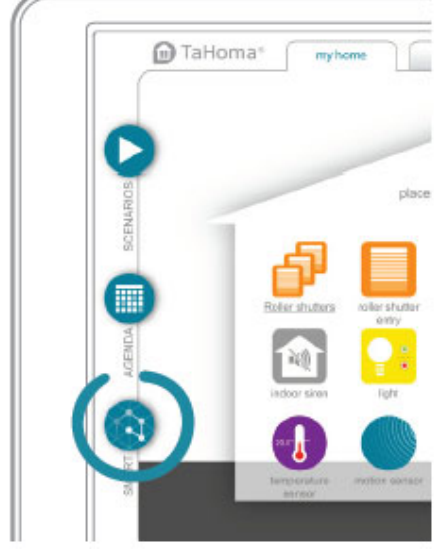

Klicka sedan på "ny".

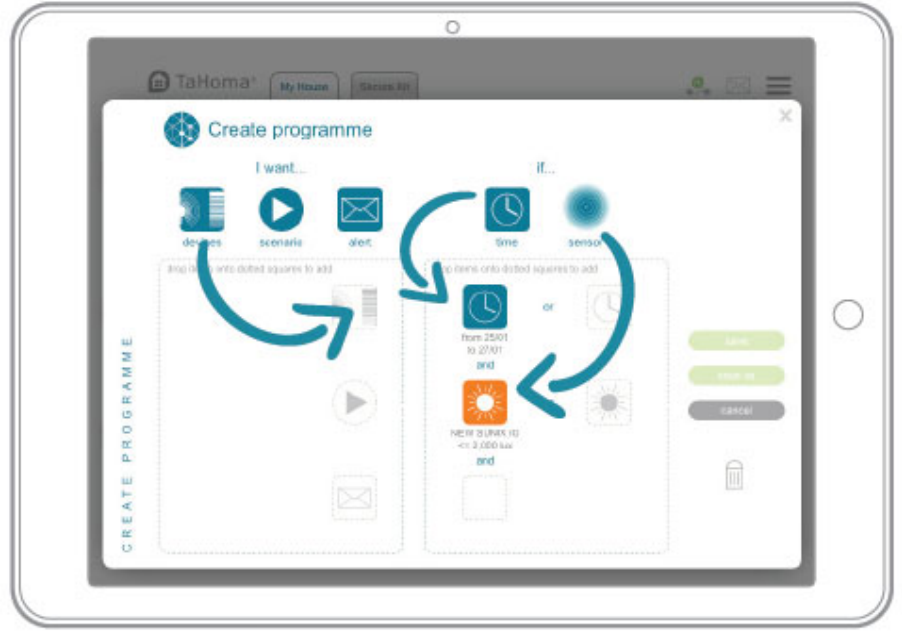

1. "Jag vill…" Dra och släpp dina produkter eller scenarier till fältet och välj vilket läge de ska gå till (t.ex nedre gränsläge för en vertikalmarkis).

2. "Om…" Välj de *sensorer* och *villkor* som ska aktivera programmeringen (t.ex en solsensor).

3. Spara ditt program och ge det ett namn, bocka även i rutan om att köra funktionen direkt ifall du har med en tid eller dag som ett "om…"‐villkor.

# **Aktivera din SMART‐programmering**

Dra och släpp din programmering i den streckade fyrkanten för att aktivera det.

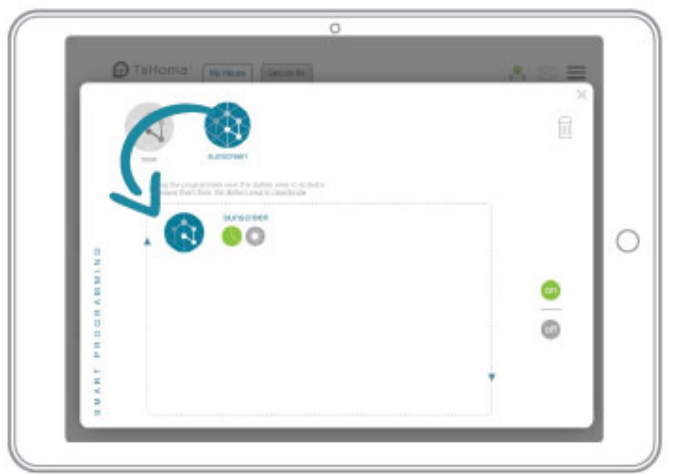

När ett villkor är uppfyllt lyser dess indikator grön. När alla indikatorer lyser gröna startar programmet.

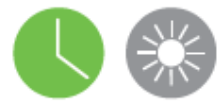

Du kan avaktivera alla Smart-program genom att klicka på:

off